# 

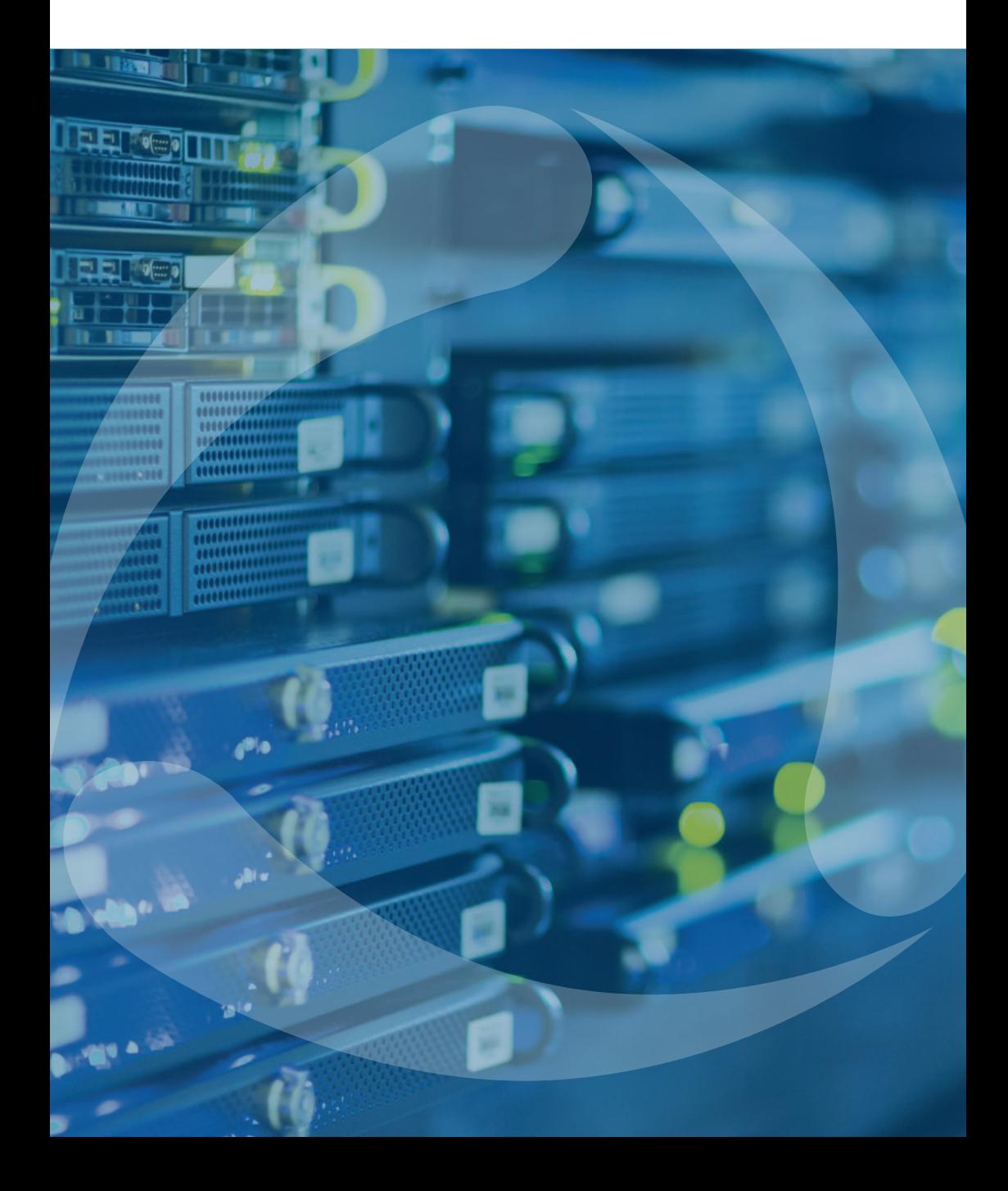

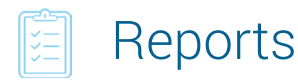

### New in tables

### Trips, Engine Hours, and Summary

Calculator to calculate numeric values in the table cells – the results are displayed in a new column

### Eco Driving

- "Violation" (name), "Duration", "Mileage in trips" filters
- "Driver's rating" column with the color code for group reports

### Digital sensors

"Custom sensors mask" parameter to be displayed in custom sensors values report once the digital sensor is on/off

### Fuel traffic

• The "Timeout less" option as a condition of the counters sensors working intervals connection

- "Remove units without fillings" option in "Geofences/units" section
- Separate column for the drivers assigned to the fuel tanker trucks
- Enhanced mechanism of intervals crossing detection

### Geofences

The option to generate the report on geofences from all available resources

### **Fillings**

"Description" column for the fillings registered as events

### Orders

- Temperature data columns
- The option to view the report files and photos

#### **Summary**

The "Retrieve intervals" option for "Summary by" filter: splitting of the table data that get on shifts/days/weeks crossing

### **Trips**

Temperature and positioning data columns

### Stops and parkings

Positioning data column

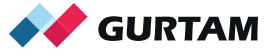

### Assignments: reports on drivers and groups

• Data filtration on geofences and interposition of units

• The "Mileage/fuel/counters with accuracy to two decimal places" option in the template properties

### Engine hours:

Columns "Consumed by… in m/h in movement", "Avg consumption by… in m/h in movement", "Avg consumption by… when idling" in "Statistics" table

### Connection loss

Data retrieval for the periods when no messages were received, or they were received without positioning data

### Counters sensors

• Filtration on the values lower and upper bounds

• The "Timeout less" option as a condition of the counters working intervals connection

### Sensors tracing:

Tracing of text values

Redesign

We structure the reports, divide the content into different tabs, and group the settings of the template and the content. Switch between several tabs instead of opening separate dialogues

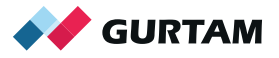

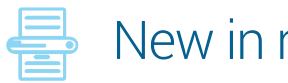

### New in reports

• The "Dual report view" option to display an additional chart or table instead of the map

• Generating of the units group report without group creation – select the needed units at the template creation step

- "Passengers groups" new type of report
- "Trips" table in reports on drivers/group of drivers

### Sending jobs and notification reports to the e-mail

• The templates of the letter that is sent together with the report for the client

• The access to the big-sized reports through the links – the report is stored at the user FTP-server, and the user gets the link for viewing and downloading to save the space in the mailbox

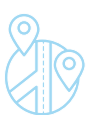

### Geofences

• The "Distance from unit to geofence" option: the data is displayed instead of addresses

• Custom fields for geofences

### Video in Wialon

The system works with the devices by Servision, Howen, Neotech Electronics, Сamera telematics, Streamax and offers the streaming option alongside with the event-based video monitoring. The video is displayed in mini-windows that can be open upon the click on the icon in the monitoring panel or on the minimap.

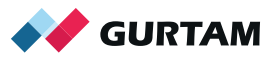

## **Notifications**

### Notifications text expansion with the help of tags

%SENSOR(\*)% – a specific sensor value %LOCATOR\_LINK% – the unit location link %ZONE% – geofence that the unit is exiting or crossing %UNIT\_GROUP% – group that the unit belongs to %DRIVER\_PHONE% – driver's phone number

### New conditions of the notifications triggering

- Tracker message with positioning data corrected by LBS
- Filling/theft minimum value achieving
- Being inside or outside the geofence/geofences groups in case of connection loss and idling
- Entering/leaving all the specified geofences at once or one of the specified geofences
- Notification triggering limit for the specified time interval

### Comments to the notifications

The notification is registered as a custom event to which the comments can be added

### "Custom message" command

• The devices' configuration parameters are saved in the system and divided into groups. The result: each group of the parameters is used to configure a certain type of the devices

• Export of the custom message parameters to quickly configure the devices through any user in the system

### **EE** Tachography

The driver's activities analysis through DDD-files for the previous day

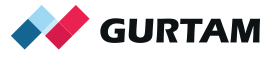

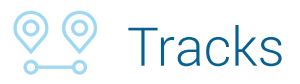

Tracks are divided into trips upon "Trips detection" activation – the track sections are displayed in different colors and separated by markers

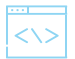

### **Interface**

- Redesigned monitoring panel and web-applications dialog
- The filter in the messages panel
- The driver's name specified in the unit title
- The expanded information on the group of units

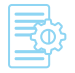

### **Other**

• Two-factor authentication and password validation upon SMS modem availability

• Temporary or seasonal units deactivation

• New fields in the unit "Reference book" and "Profile": engine make, engine power, engine capacity, and the fuel type

• The rights to view and edit the connection settings: unique ID, phone number, type of equipment

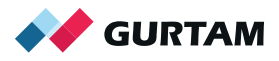

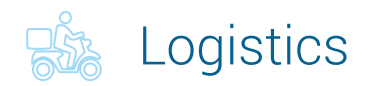

### Map

- Full-screen mode
- Autoscaling deactivation

### Orders

• Redesigned order creation dialogue with advanced information including "Loading gauge"

• Order copying together with the attached files

• Сreation of a new order from the already existing one and the declined order recreation

• Limitation: 20 addresses in a dropdown list

### Import

• Button for missing column quick addition

• Auto time setting in empty columns "Time from" and "Time to" in "General" tab of "Settings" section

\*The system specifies the next day for a single type orders

• Horizontal scroll

### **Notifications**

- Browser: Driver's chat messages
- E-mail: HTML-editor for the notification text
- Push: orders adjustment and deletion

### Planning

• Orders selection. The option to change the delivery interval, assign the tag, specify the loading time and so on in a massive way

• Vehicle type selection. Filtration by the selected orders type

• Orders distribution. The "Optimize again" option that changes the settings (the delivery points order, their distribution among the units) and applies them without return to the previous steps

• Orders distribution. Multiple operations with routes: selection, expansion, print out, deletion

• The next-day loading plan print out – the orders are printed out in reversed order

- Columns order changing via drag-and-drop method
- Traffic congestion coefficient that reduces the design speed

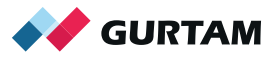

### **Routes**

- Single and permanent orders creation while editing the formed route
- The unit changing on the formed route
- Columns order changing via drag-and-drop method
- Multiple operations with routes: selection, expansion, print out, deletion.
- Search and orders filtration
- Routes export in JSON format through API

### **Other**

- Dashboard with statistics on orders, routes, reports, chat messages
- Viewing files from fulfilled orders in reports
- HTML-editor minor enhancements
- The bigger contrast between planned and actual routes on the map
- Restricted access to items as specified in the monitoring system ACL

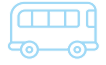

### **ENRICO SETTE** NimBus

New solution for public transportation tracking with "Locator" for passengers, API, blocks, and Dashboard tool.

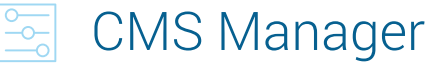

CMS Dashboard: the service summary is displayed in the form of charts and statistics

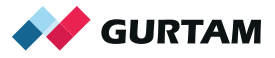

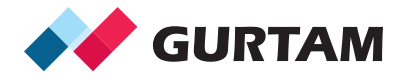

gurtam.com

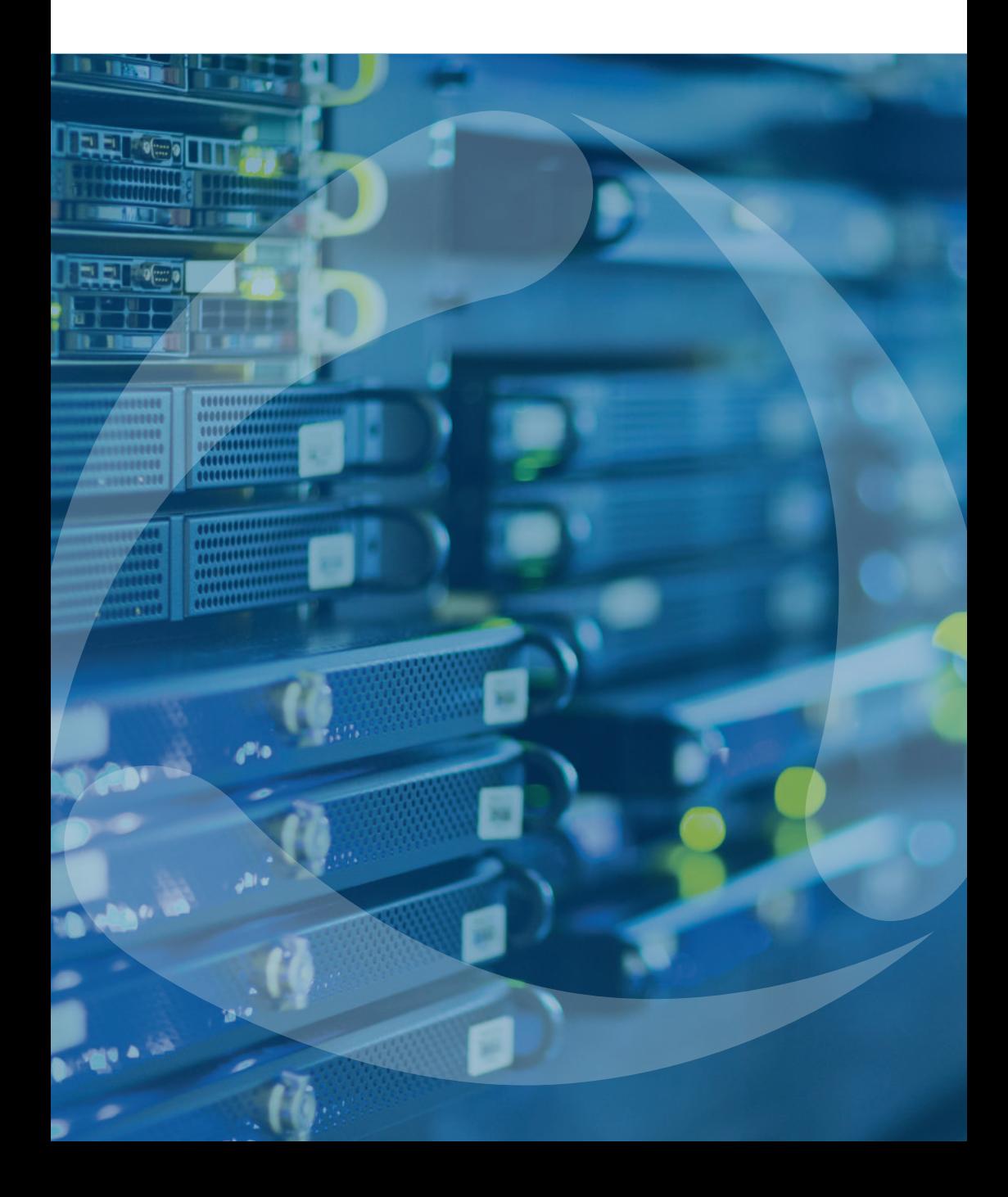